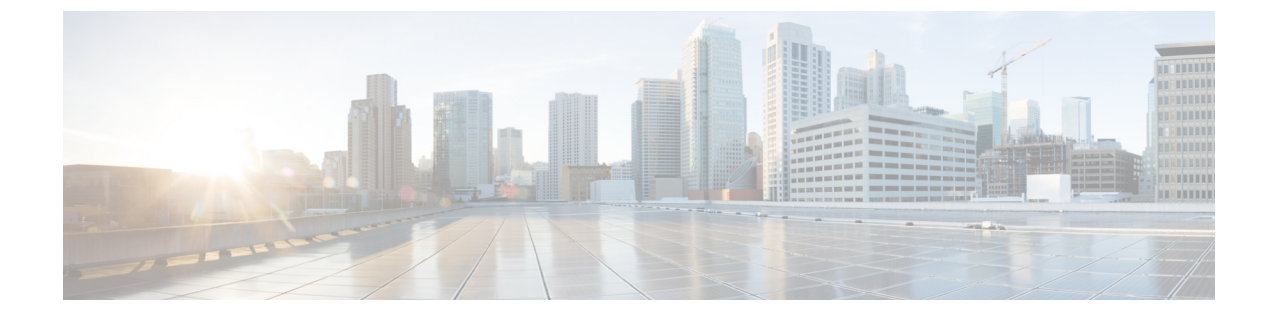

# コンピューティングノード コンポーネン トのリサイクル

この章は次のトピックで構成されています。

- コンピューティング ノード リサイクリングの概要 (1 ページ)
- トラステッド プラットフォーム モジュール (TPM) の交換 (1 ページ)
- コンポーネント PCB アセンブリのリサイクル(PCBA) (3 ページ)

# コンピューティング ノード リサイクリングの概要

この章では、リサイクルと電子廃棄物のために主要なコンピューティング ノード コンポーネ ントを分解する手順について説明します。Cisco UCS ハードウェアをリサイクルする場合は、 地域の電子廃棄物およびリサイクルの規制に必ず従ってください。

リサイクル業者のみ。この章の手順は、標準のフィールド サービス オプションではありませ ん。これらの手順は、地域のエコデザインおよびe廃棄物規制に準拠するために、適切な廃棄 のための電子機器を再利用するリサイクル業者向けです。 (注)

コンピューティング ノードのコンポーネント パーツを分解するには、次のトピックを参照し てください。

- トラステッド プラットフォーム モジュール (TPM) の交換 (1 ページ)
- プライマリ マザーボード PCBA のリサイクリング (9 ページ)

# トラステッドプラットフォームモジュール**(TPM)**の交換

TPM モジュールは、プリント基板アセンブリ (PCBA) に取り付けられています。PCBA をリサ イクルする前に、PCBAからTPMモジュールを取り外す必要があります。TPMモジュールは、

タンパー耐性ねじでスレッドスタンドオフに固定されています。ねじに適切なツールがない場 合、ペンチを使用してねじを取り外すことができます。

 $\sqrt{N}$ 

注意 TPMを取り外すと部品が破壊され、再インストールや再利用ができなくなります!

### 始める前に

### $\sqrt{N}$

リサイクル業者のみ。この手順は、標準のフィールドサービスオプションではありません。こ の手順は適切な処分のための電子機器を要求するリサイクル業者ためのものであり、エコデザ インと e 廃棄物規制に準拠しています。 注意

トラステッド プラットフォーム モジュール (TPM) を取り外すには、コンピューティング ノー ドが次の要件を満たしている必要があります。

- 施設の電源から取り外します。
- サーバを機器ラックから取り外します。
- 上部カバーを取り外す必要があります。上部カバーを取り外す場合は[、コンピューティン](b-cisco-ucs-x410c-m7-install-guide_chapter4.pdf#nameddest=unique_29) グ ノード [カバーの取り外しと取り付け](b-cisco-ucs-x410c-m7-install-guide_chapter4.pdf#nameddest=unique_29) を参照してください。
- ステップ **1** リア メザニンカードが取り付けられている場合は、#2 ドライバを使用して 4 本の非脱落型ネジを取り外 し、カードを取り外します。
- ステップ **2** TPM モジュールを回転させます。

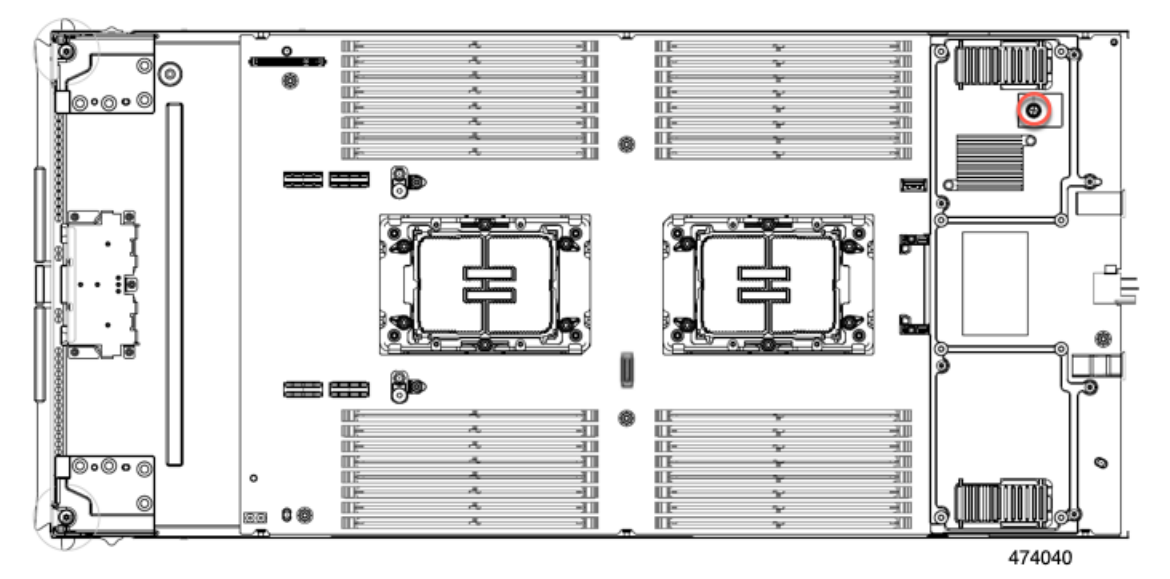

ステップ **3** ペンチを使用して TPM の頭をつかみ、それが外れるまで反時計回りに回転させます。

ステップ **4** TPM モジュールを取り外し、適切に廃棄します。

#### 次のタスク

PCB アセンブリの取り外しと処分。「プライマリ マザーボード PCBA のリサイクリング (9 ページ)」を参照してください。

## コンポーネント **PCB** アセンブリのリサイクル(**PCBA**)

コンピューティングノードには、地域の電子廃棄物法に準拠するためにリサイクルする必要が あるさまざまなプリント回路基板アセンブリ (PCBA) があります。プライマリとセカンダリの 両方のメイン マザーボード PCB、およびいくつかの小さな PCB はリサイクルする必要があり ます。

リサイクルと電子廃棄物を管理する地域の規制を常に遵守してください。

次の手順を使用して、適切な PCBA を分解します。

- プライマリ マザーボード PCBA のリサイクリング (9 ページ)
- フロント メザニン モジュール PCBA のリサイクル (13 ページ)

## セカンダリ マザーボード **PCBA** のリサイクル

セカンダリには、その前面プレートとシート状のシートメタル トレイに接続された PCBA が あります。PCBA を再利用するには、プレートとトレイから、PCBA を取り外す必要がありま す。セカンダリは、次のようにシートメタル トレイに接続されます。

- T10 トルクス ネジ 19 本
- T8 トルクス ネジ 6 本
- T20 ナット 12 個

この手順の場合、T8、T10、T20 ねじ回しが必要です。

コンピューティングノードをリサイクルするために、セカンダリとプライマリの両方をリサイ クリングする必要があります。

始める前に

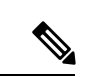

リサイクル業者のみ。この手順は、標準のフィールドサービスオプションではありません。こ の手順は適切な処分のための電子機器を要求するリサイクル業者ためのものであり、エコデザ インと e 廃棄物規制に準拠しています。 (注)

ステップ **1** セカンダリのトップ カバーをまだ取り外していない場合は、ここで取り外します。 [コンピューティングノードカバーの取り外し](b-cisco-ucs-x410c-m7-install-guide_chapter4.pdf#nameddest=unique_30)を参照してください。

- ステップ **2** セカンダリの前面メザニンモジュールを取り外します。
	- a) T8 ドライバーを使用して、側壁にあるネジを外します。 両側に 2 本のネジがあります。

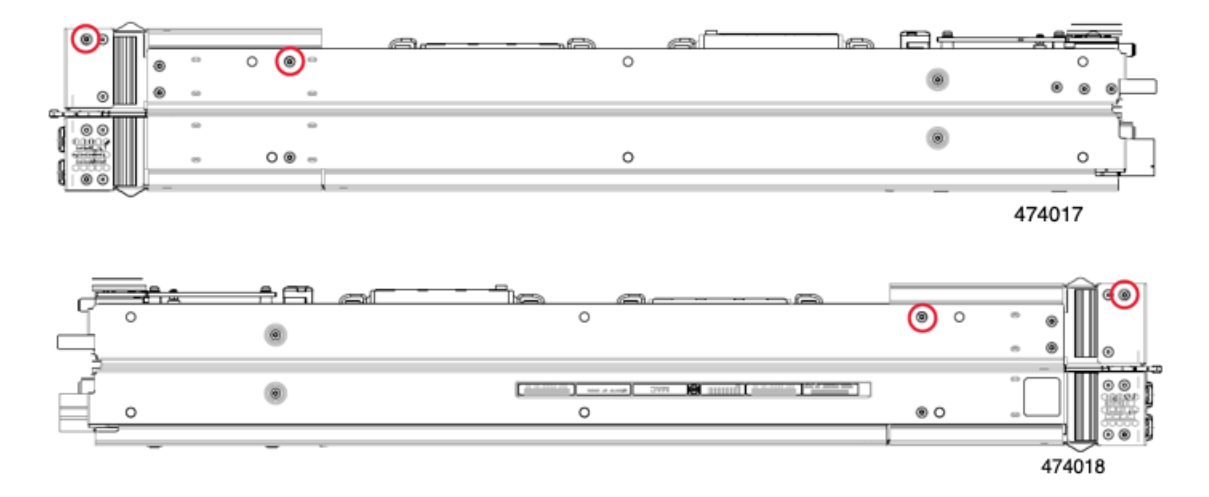

b) 4 本のネジをすべて取り外したら、セカンダリ フロント メザニン モジュールを持ち上げて、マザー ボードから外します。

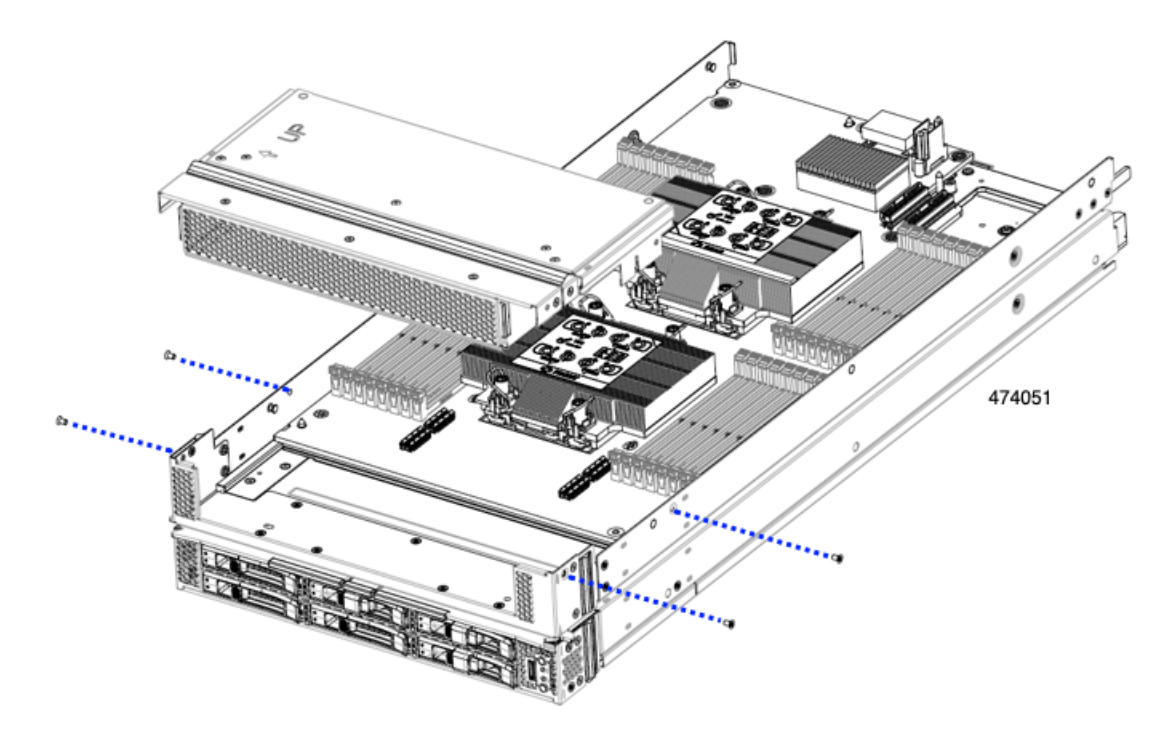

詳細については、フロント メザニン [モジュールの取り外し](b-cisco-ucs-x410c-m7-install-guide_chapter4.pdf#nameddest=unique_44) を参照してください。

- ステップ **3** 各 DIMM スロットのリリース ボタンを外側に押し、同時に DIMM を持ち上げて、DIMM または DIMM ブランクを取り外します。
- ステップ **4** 各 CPU とそのヒートシンクを取り外します。 CPU [およびヒートシンクの取り外し](b-cisco-ucs-x410c-m7-install-guide_chapter4.pdf#nameddest=unique_62)を参照してください。
- ステップ **5** T10 ドライバを使用して、ネジと電源アダプターを取り外します。。

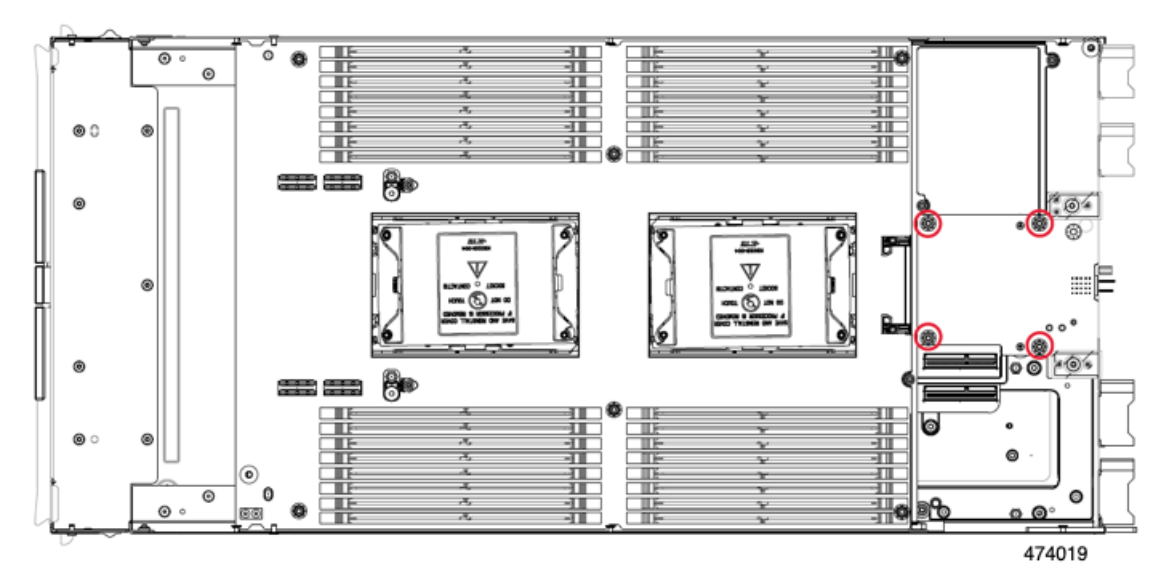

ステップ **6** T8 ドライバーを使用して、側壁にあるネジを外します。 ネジは片側1本です。

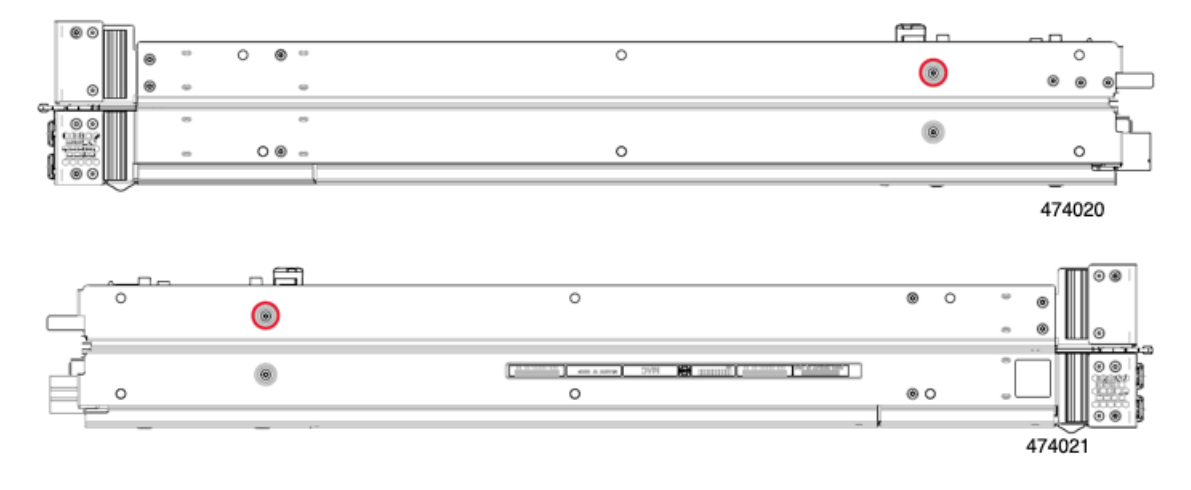

ステップ **7** T10 ドライバーを使用して、背面メザニン フレームの上部からトルクス ナットを取り外し、プライマリ の背面メザニン フレームを取り外します。

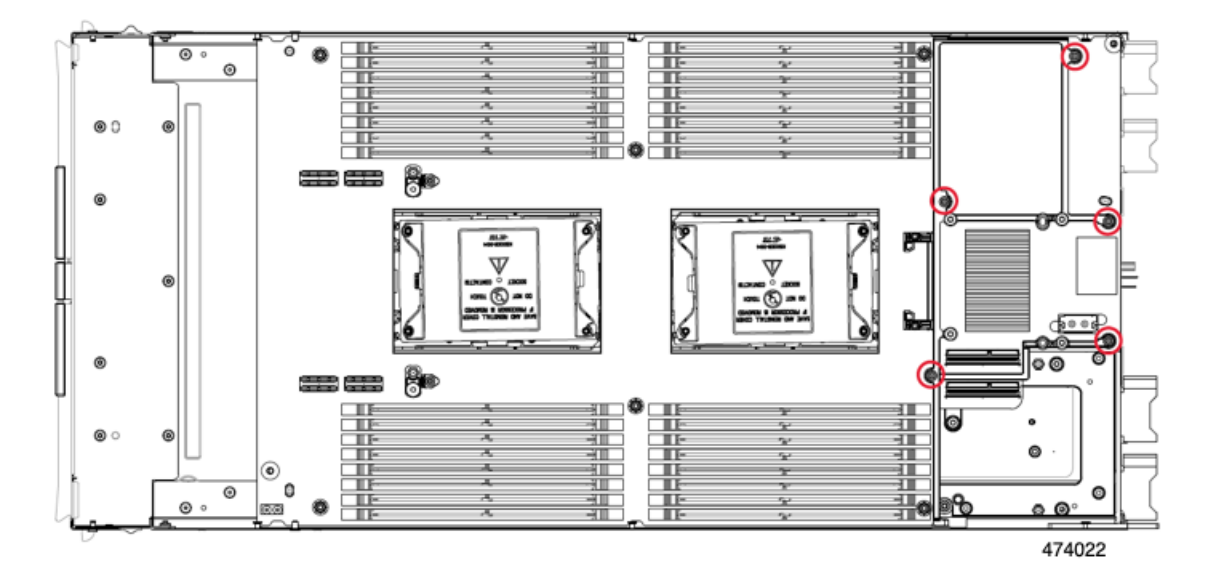

ステップ **8** T10 ドライバーを使用して、計算ノードの前面に最も近い CPU 3 の隣にある 2 つのスタンドオフを取り 外します。

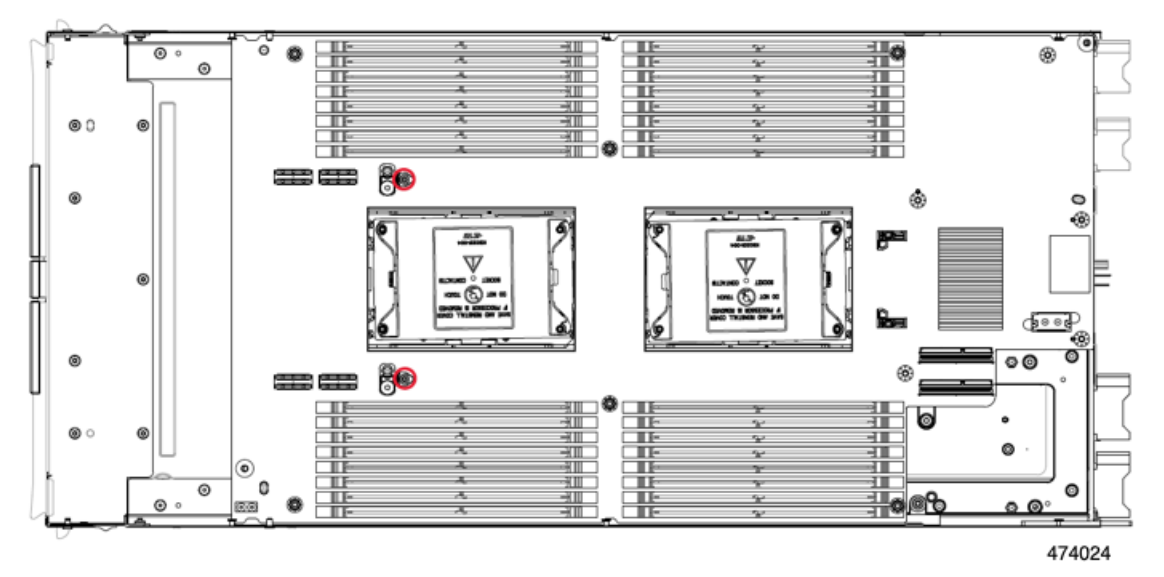

ステップ **9** T10 ドライバーを使用して、セカンダリ PCB をミッドフレームに固定するトルク ネジを取り外します。

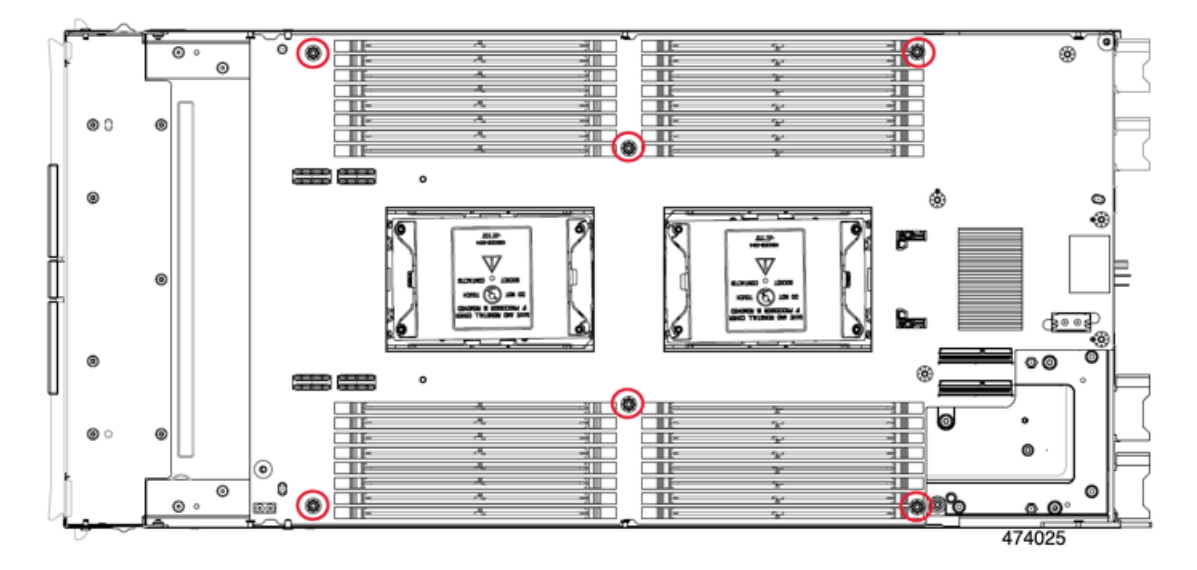

ステップ **10** T20 ドライバーを使用して、各 CPU ボルスター プレートを保持する非脱落型トルク ナットを緩め、プ レートを取り外します。

各プレートには 6 本のナットがあります。

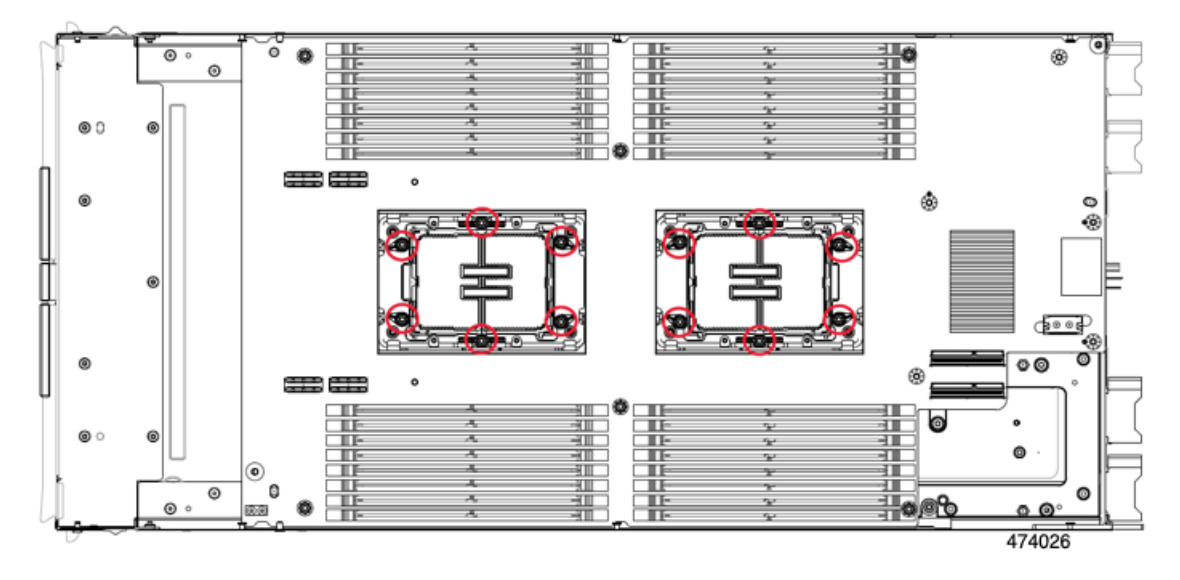

ステップ **11** セカンダリ PCB の端をつかみ、持ち上げて切り離します。

PCB を持ち上げるときは、多少の抵抗を感じますが、この抵抗は正常です。これは、プライ マリ PCB とセカンダリ PCB を接続する基板間コネクタを分離する必要があるために発生し ます。 (注)

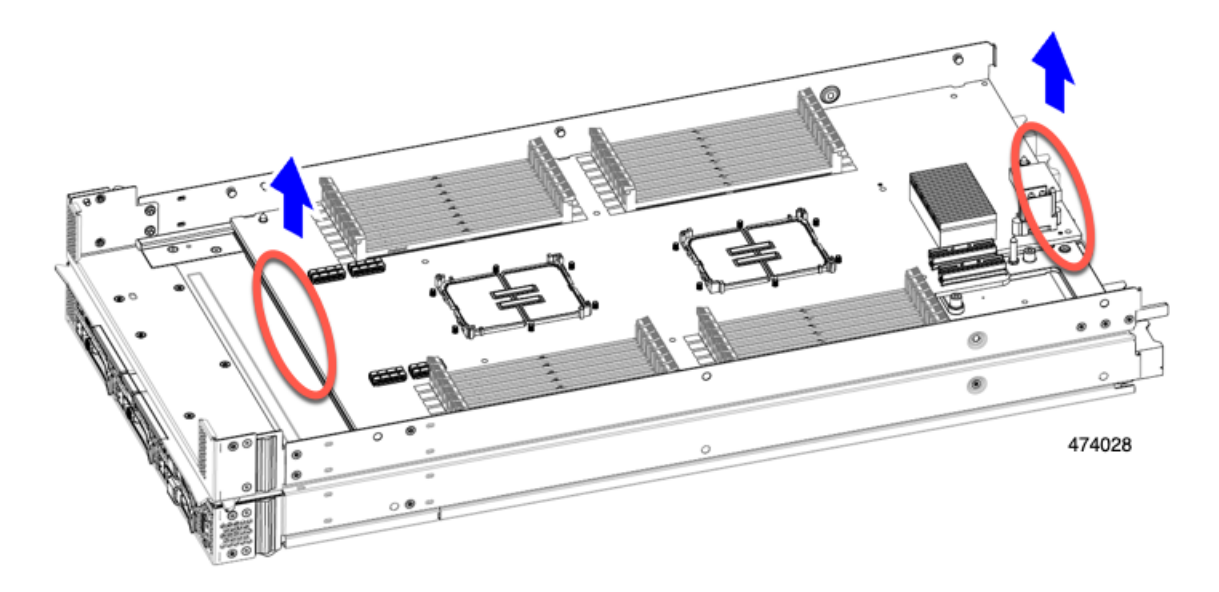

ステップ **12** T10 ドライバーを使用して、プライマリ PCB をミッドフレームに固定する 2 本のネジを取り外します。 各ネジは、ミッドフレームの穴からアクセスできます。

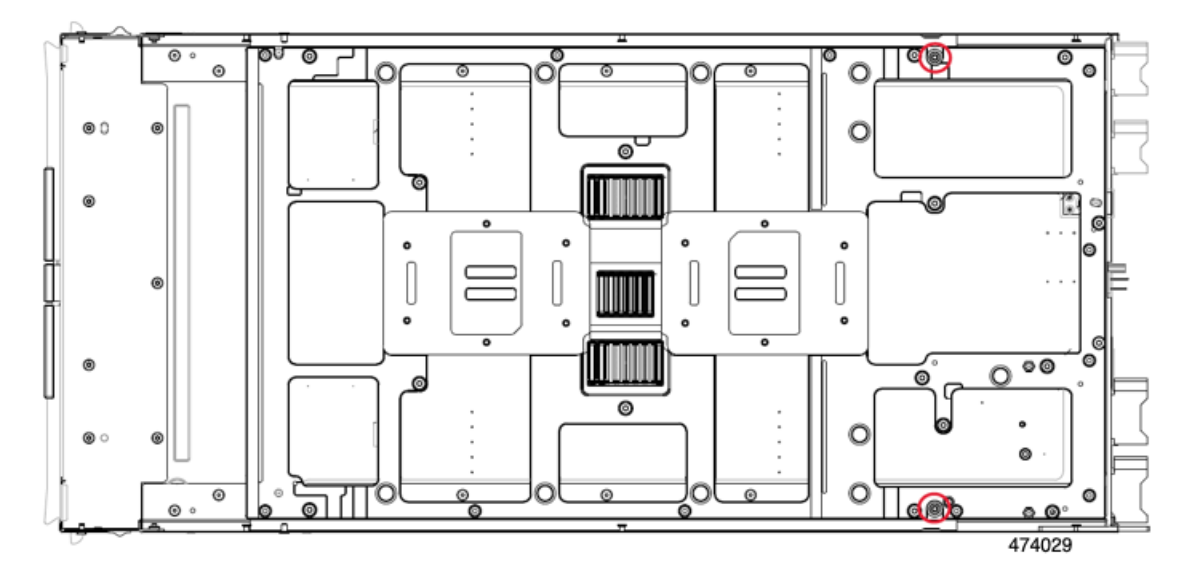

ステップ **13** 使用する地域のリサイクルおよび電子廃棄物に関する規制に従って、シートメタルとマザーボードをリ サイクルしてください。

### 次のタスク

プライマリ マザーボード PCBA のリサイクリング (9 ページ) に続きます。

### プライマリ マザーボード **PCBA** のリサイクリング

各コンピューティングノードには、その前面プレートとシート状の金属製トレイに接続された PCBA があります。PCBA を再利用するには、プレートとトレイから、PCBA を取り外す必要 があります。各プライマリは、次のようにシートメタル トレイに接続されます。

- 13 本の T10 ネジ
- 12 本の T20 ネジ
- 2 本の T8 ネジ

この手順の場合、T8、T10、T20 ねじ回しが必要です。

コンピューティングノードをリサイクルするために、セカンダリとプライマリの両方をリサイ クリングする必要があります。

### 始める前に

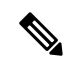

リサイクル業者のみ。この手順は、標準のフィールドサービスオプションではありません。こ の手順は適切な処分のための電子機器を要求するリサイクル業者ためのものであり、エコデザ インと e 廃棄物規制に準拠しています。 (注)

### Ú

- この手順を実行する前に、セカンダリがすでに分解され、コンピューティングノードから削除 重要 されている必要があります。セカンダリを削除していない場合は、ここで削除します。セカン ダリ マザーボード PCBA のリサイクル (3ページ)を参照してください。
- ステップ **1** プライマリが上を向くようにコンピューティング ノードを配置します。

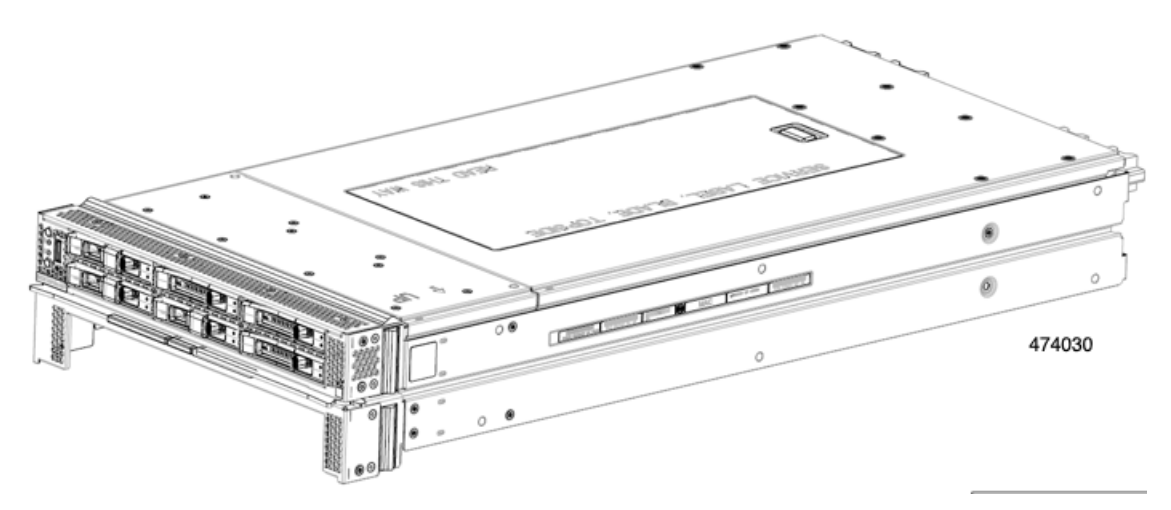

- ステップ **2** トップ カバーをまだ取り外していない場合は、ここで取り外します。 [コンピューティングノードカバーの取り外し](b-cisco-ucs-x410c-m7-install-guide_chapter4.pdf#nameddest=unique_30)を参照してください。
- ステップ **3** 必要に応じて、プライマリから FRU コンポーネントを取り外します。
	- a) (オプション) 前面メザニン モジュールを取り外します。 フロント メザニン [モジュールの取り外し](b-cisco-ucs-x410c-m7-install-guide_chapter4.pdf#nameddest=unique_44)を参照してください。
	- b) (オプション)ネジを外し、M.2 RAID コントローラを取り外します。 M.2 RAID コントローラ [モジュールの取り外し](b-cisco-ucs-x410c-m7-install-guide_chapter4.pdf#nameddest=unique_50)を参照してください。
	- c) (オプション)ブリッジ カードが取り付けられている場合は、それを取り外してください。 ブリッジ [カードの取り外しを](b-cisco-ucs-x410c-m7-install-guide_chapter4.pdf#nameddest=unique_67)参照してください。
	- d) (オプション)リア メザニンカードが取り付けられている場合は、#2 ドライバを使用して 4 本の 非脱落型ネジを取り外し、カードを取り外します。
	- e) (オプション) MLOM VIC が取り付けられている場合は、取り外します。 mLOM [の取り外し](b-cisco-ucs-x410c-m7-install-guide_chapter4.pdf#nameddest=unique_73)を参照してください。
	- f) 各 DIMM スロットのリリース ボタンを外側に押し、同時に DIMM を持ち上げて、DIMM または DIMM ブランクを取り外します。
	- g) (オプション)CPU とヒートシンクがまだ取り付けられている場合は、それらを取り外します。 CPU [およびヒートシンクの取り外しを](b-cisco-ucs-x410c-m7-install-guide_chapter4.pdf#nameddest=unique_62)参照してください。
	- h) TPM を取り外します。

トラステッド プラットフォーム モジュール (TPM) の交換 (1 ページ)を参照してください。

ステップ **4** T8 ドライバーを使用して、側壁にあるネジを外します。

側面ごとに 1 本のネジがあります。

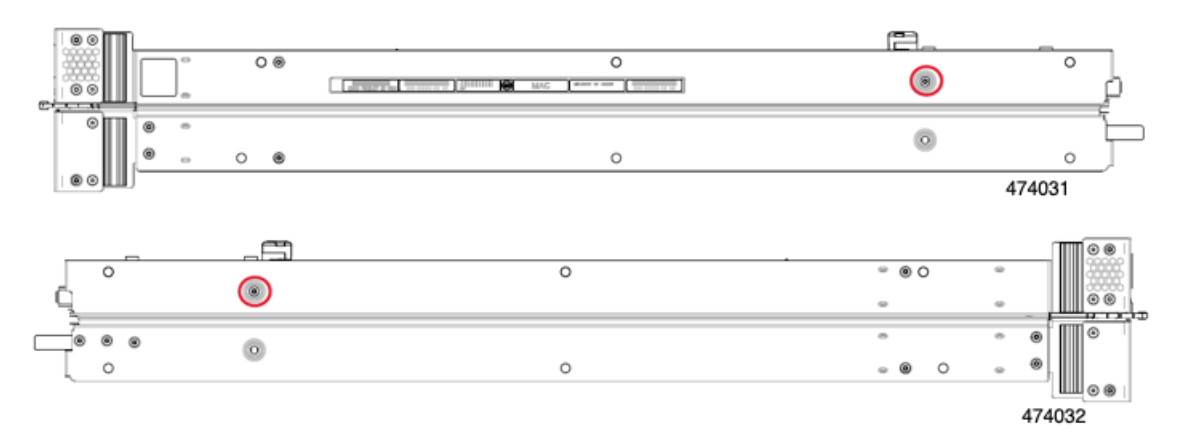

ステップ **5** T10ドライバーを使用して、リアメザニンフレームの上部からトルクスナットを取り外し、プライマリ のリア メザニン フレームを取り外します。

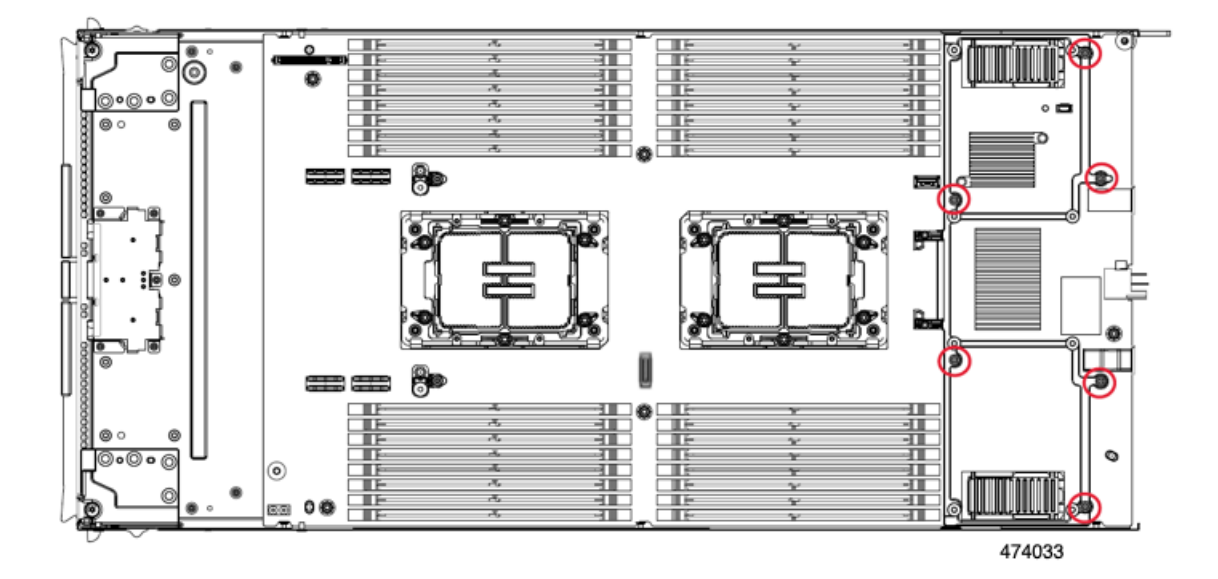

ステップ **6** T10 ドライバーを使用して、コンピューティング ノードの前面に最も近い CPU 1 の隣にある 2 つのスタ ンドオフを取り外します。

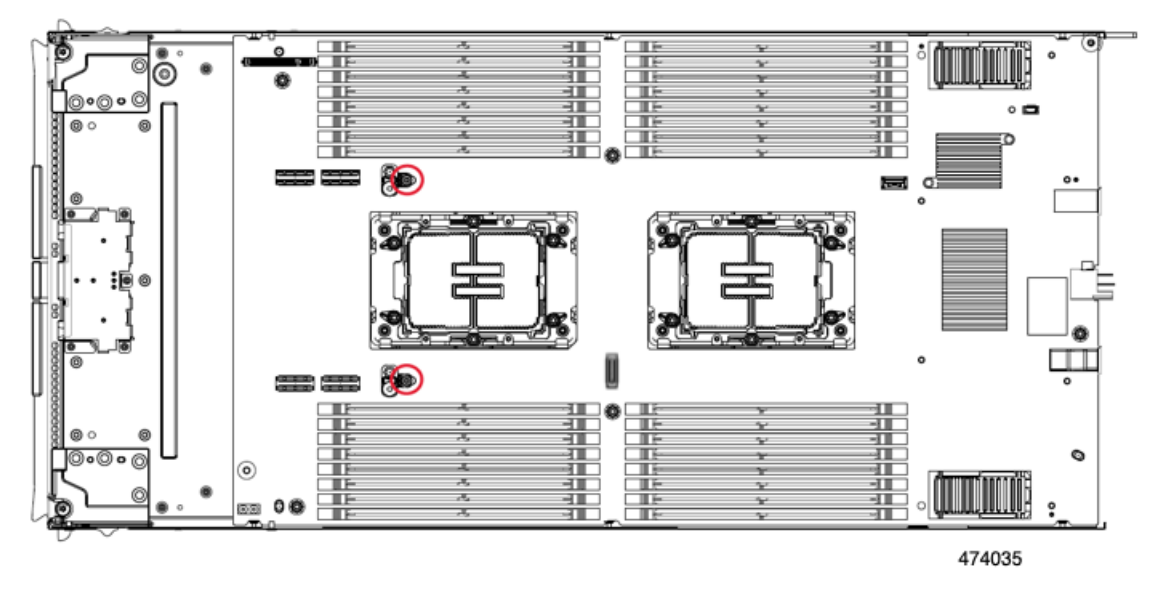

ステップ **7** T10 ドライバーを使用して、プライマリ PCB をミッドフレームに固定するトルク ネジを取り外します。

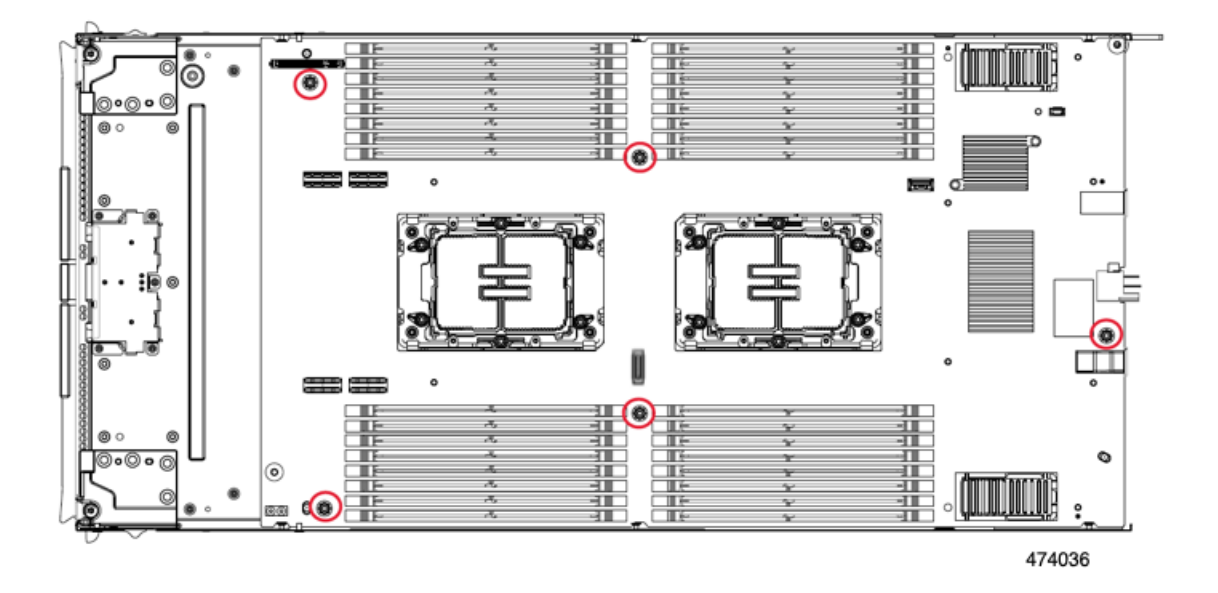

ステップ **8** T20 ドライバーを使用して、各 CPU ボルスター プレートを保持する非脱落型トルク ナットを緩め、プ レートを取り外します。

各プレートには 6 本のナットがあります。

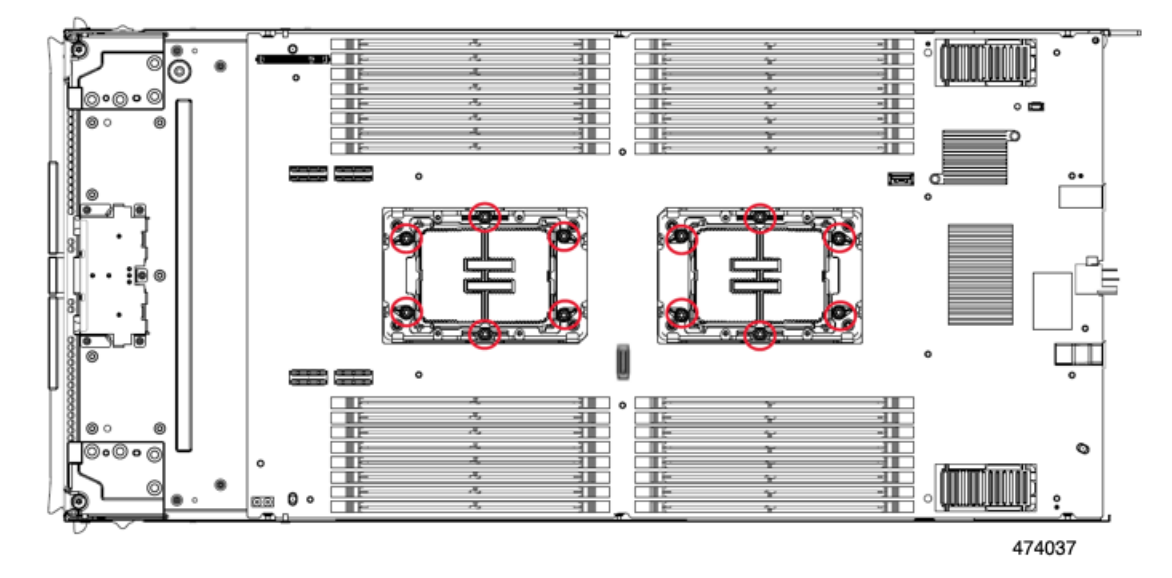

ステップ **9** プライマリ PCB の端をつかみ、持ち上げて切り離します。

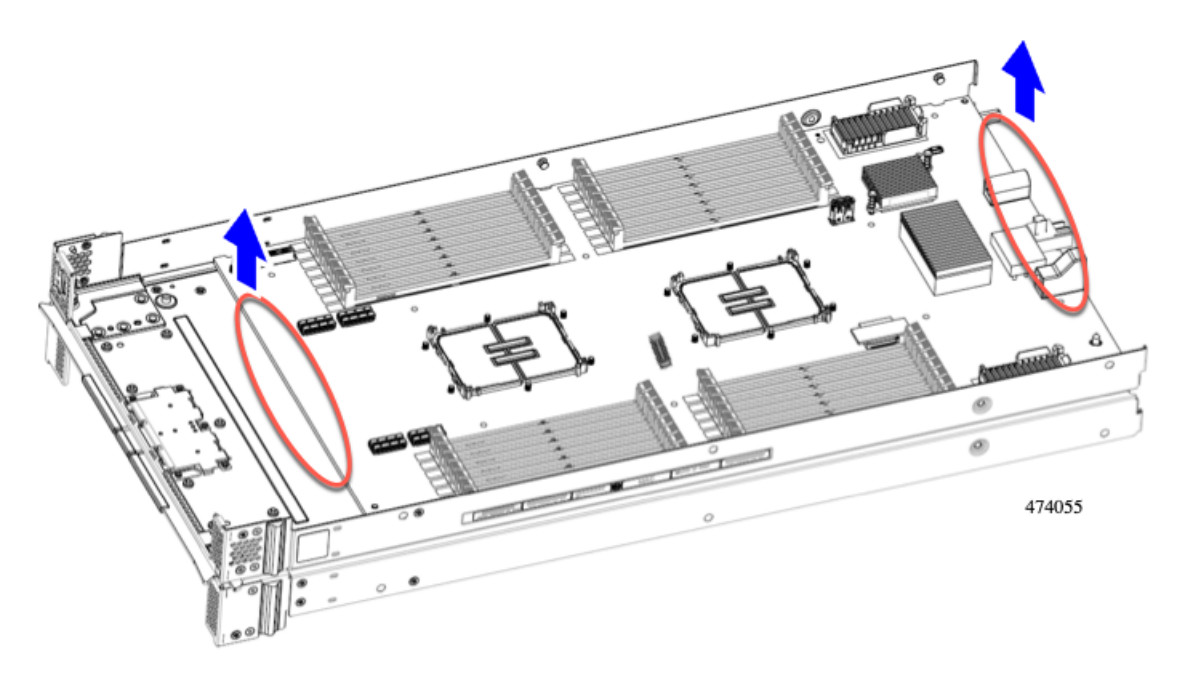

ステップ **10** 使用する地域のリサイクルおよび電子廃棄物に関する規制に従って、シートメタルとマザーボードをリ サイクルしてください。

### フロント メザニン モジュール **PCBA** のリサイクル

コンピューティング ノードのフロント メザニン モジュールには、水平に配置され、ドライブ バックプレーンをメイン マザーボードに接続する PCBA が 1 つ含まれています。PCBA は、4 本の T8 ネジでフロント メザニン モジュールの板金に取り付けられています。

PCBA をリサイクルする前に、板金から PCBA を取り外す必要があります。

始める前に

リサイクル業者のみ。この手順は、標準のフィールドサービスオプションではありません。こ の手順は適切な処分のための電子機器を要求するリサイクル業者ためのものであり、エコデザ インと e 廃棄物規制に準拠しています。 (注)

プリント基板アセンブリ (PCBA) を取り外すには、次の要件を満たしている必要があります。

- コンピューティング ノードはシャーシから取り外す必要があります。
- コンピューティングノードの上部カバーを取り外す必要があります。[コンピューティング](b-cisco-ucs-x410c-m7-install-guide_chapter4.pdf#nameddest=unique_30) [ノードカバーの取り外し](b-cisco-ucs-x410c-m7-install-guide_chapter4.pdf#nameddest=unique_30)を参照してください。

次のツールを収集します。

- T8 トルクス ドライバ
- #2 プラス ドライバ
- ステップ **1** フロント メザニン モジュールをコンピューティング ノードから取り外します。
	- a) フロント メザニン [モジュールの取り外し](b-cisco-ucs-x410c-m7-install-guide_chapter4.pdf#nameddest=unique_44) に進みます。
	- b) フロント メザニン モジュールを逆さまにして、ゴム引きマットまたはその他の ESD 保護された作業 面に置きます。
- ステップ **2** ドライブ バックプレーンを取り外します。
	- a) #2 プラス ドライバを使用して、2 本の皿ねじを取り外します。

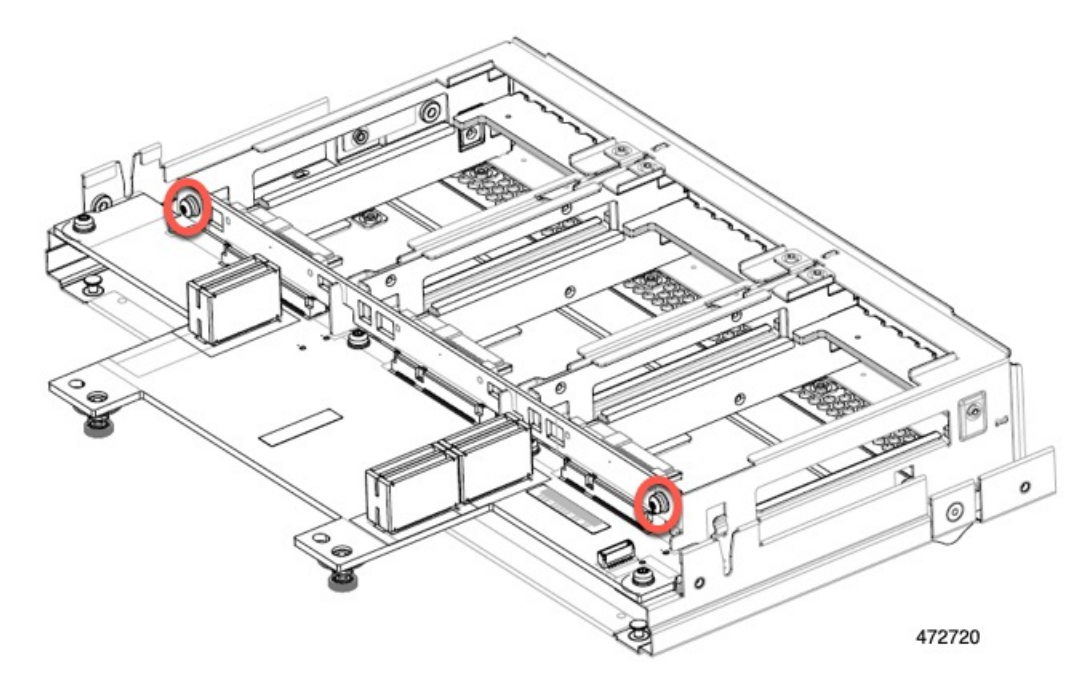

b) ドライブ バックプレーンをつかみ、板金フレームから持ち上げます。

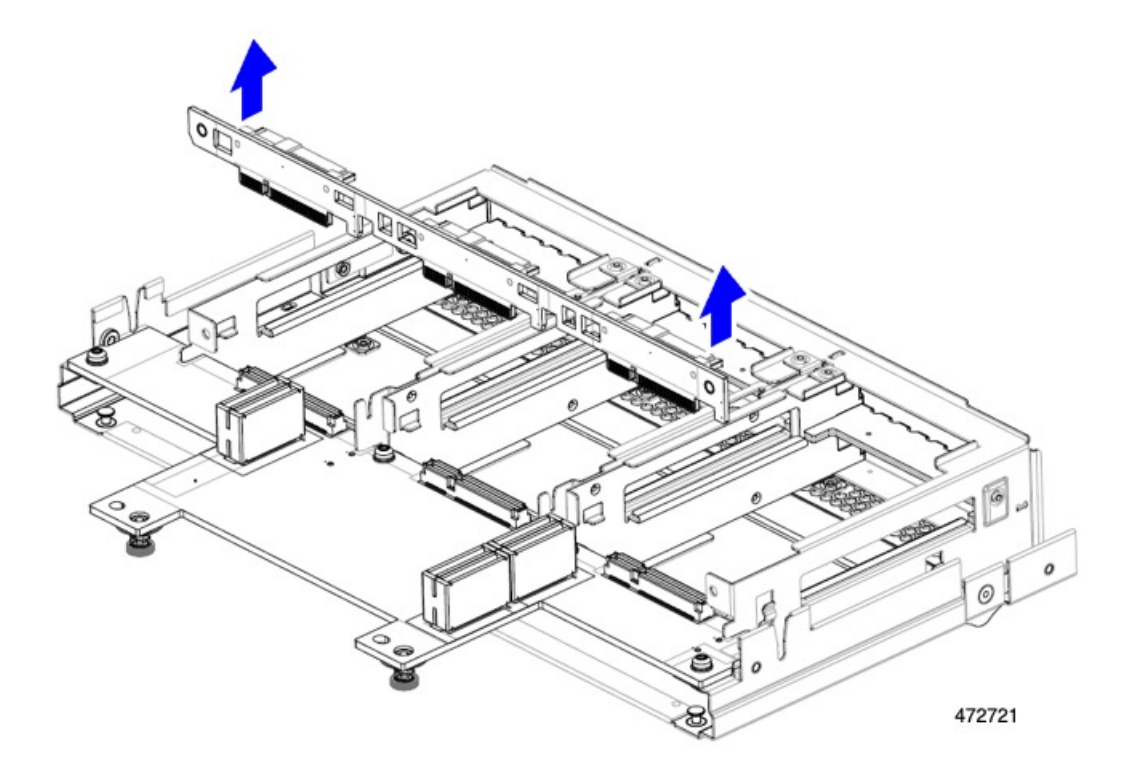

ステップ **3** 板金フレームから PCBA を取り外します。

a) PCBA の位置を確認し、T8 トルクス ドライバを使用して、PCBA を板金フレームに固定している 4 本 のネジを外します。

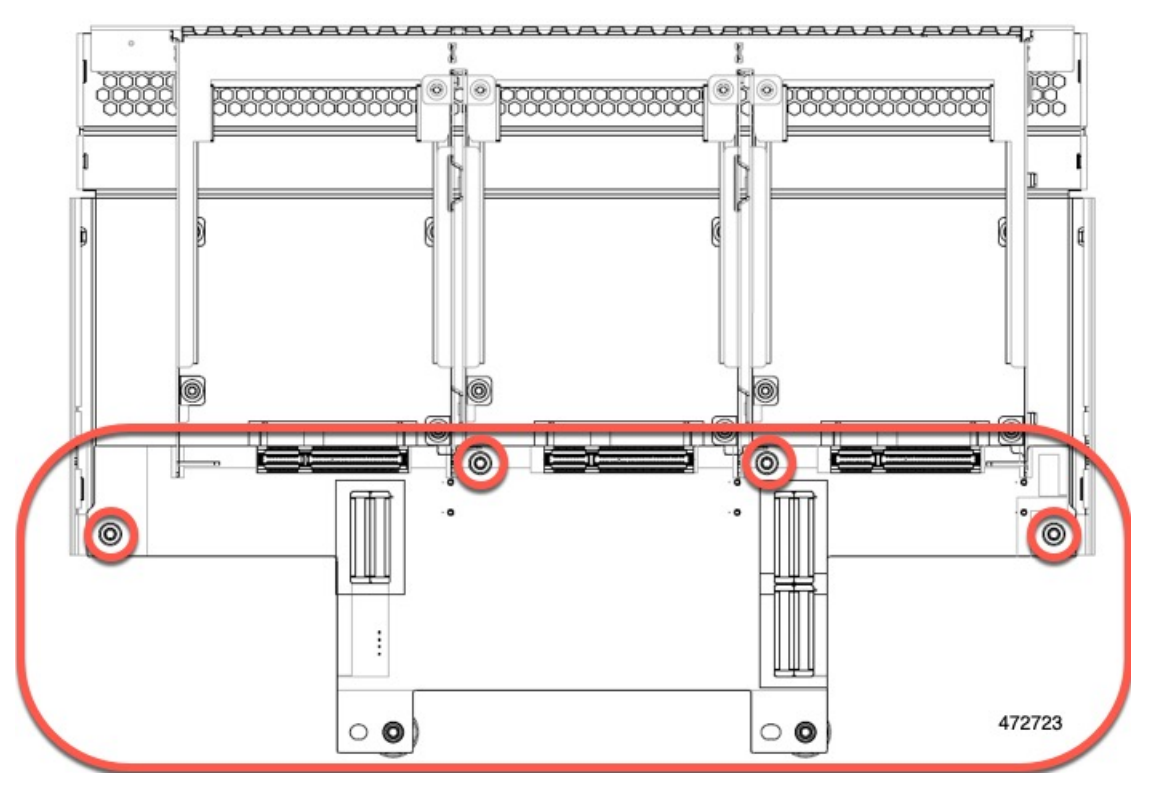

b) PCBA をつかんで、フロント メザニン モジュールから取り外します。

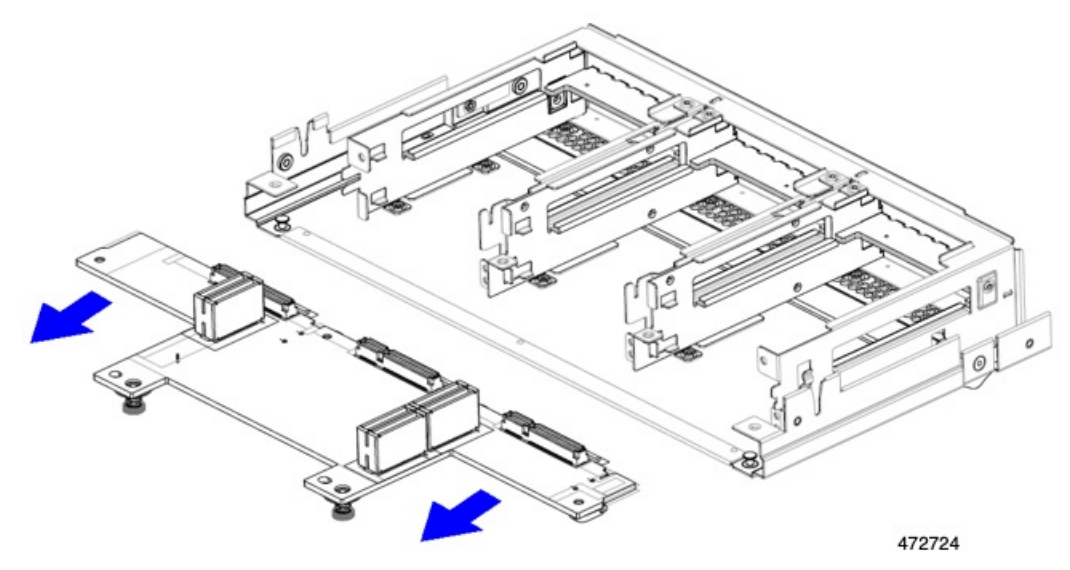

ステップ **4** PCBA は、地域のリサイクルおよび e廃棄物に関する法律に従って適切に処分してください。

翻訳について

このドキュメントは、米国シスコ発行ドキュメントの参考和訳です。リンク情報につきましては 、日本語版掲載時点で、英語版にアップデートがあり、リンク先のページが移動/変更されている 場合がありますことをご了承ください。あくまでも参考和訳となりますので、正式な内容につい ては米国サイトのドキュメントを参照ください。